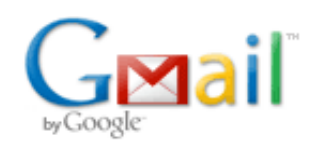

## **IMPORTANT VERY VERY IMPORTANT Microsoft Word ERROR in Office 2007 Error in UIRIBBON**

## **Bob Eisenberg <beisenbe@rush.edu> Thu, Mar 11, 2010 at 10:11 AM**

Reply-To: beisenbe@rush.edu To: Bob Eisenberg <bob.eisenberg@gmail.com>, Bob Eisenberg <br/> <br/>ebeisenbe@rush.edu>

Exit all Office programs.

Click Start, click Run, type regedit, and then click OK Locate the following registry subkey:

HKEY\_CURRENT\_USER\Software\Microsoft\Office\12.0\Word\Data

Click Data, and then click Export on the File menu . Name the file Wddata.reg, and then save the file to the desktop. Click Delete on the Edit menu, and then click Yes . Verify the Data folder was in fact deleted. Exit Registry Editor. Start Word and check to see if the issue still occurs.

======================== Return Address for email: beisenbe@rush.edu

Bob aka RS Eisenberg Bard Endowed Professor and Chairman Dept of Molecular Biophysics & Physiology Rush Medical Center 1653 West Congress Parkway Chicago IL 60612 USA Office Location: Room 1291 of Jelke Building at 1750 West Harrison

 Email: beisenbe@rush.edu Voice: +312-942-6467 FAX: +312-942-8711 FAX to Email: +801-504-8665

 Department WebSite: http://www.phys.rush.edu/ Personal WebSite: http://www.phys.rush.edu/RSEisenberg/ ====================================

[Quoted text hidden]